# **Morningstar® DatAnalysis Premium**  Financial Data Search Examples – Step-by-Step Guide

# Example 1: Financial Search

Find fast growing stocks at a reasonable price that meet the following criteria:

- Operating revenue growth of more than 5%, over the last three years.  $\bullet$
- Œ Grown earnings of more than 20% per annum over the past three years.
- **CONSERVIEGO EXAMPLE 2 YOU SET AT A LOCAL EXAMPLE 2 YEARS.** Consensus earnings estimate growth of more than 15% over the next 2 years.
- EBITDA margin greater than 25%
- **V** Price/earnings below 20 times.

#### Process

#### **Section A**

- Search Scope:
	- **Executed Companies only**
- **Current Financial Search** Section A (Optional) Search Scope **O** Listed Companies only ◯ Delisted Companies only All Companies ◯ Specific Companies Code Lookup (To add multiple codes, separate them by comma)

#### **Section B**

 $\overline{\phantom{a}}$ 

 $\blacktriangleright$  0.2 **5.** Add Query

To determine which Section to select, it may first be necessary to click on "find a field". For example, click on "find a field" and type in "operating revenue". You will see a number of hits and then select "Annual Growth 3 year"

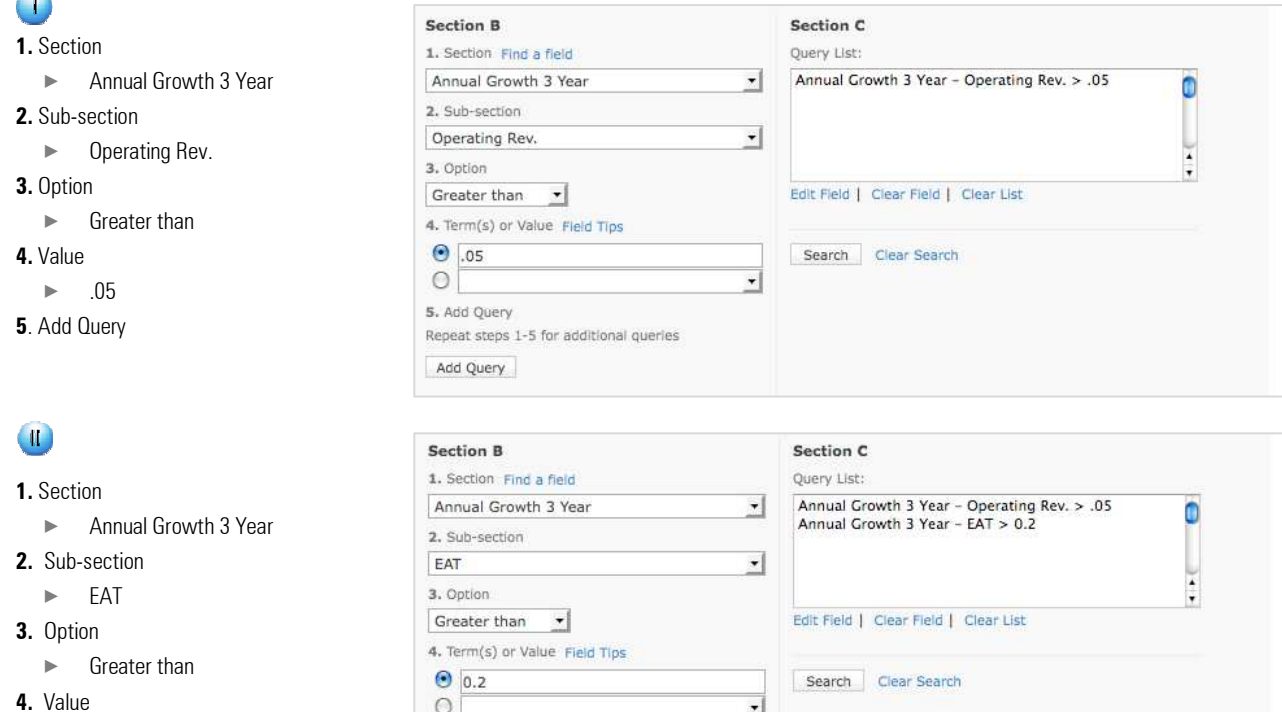

츼

 $\circ$ 

5. Add Query

LAdd.Query...

Repeat steps 1-5 for additional queries

# Example 1: Financial Search (continued)

Section B

Forecasts

3. Option

 $\bigcirc$  0.15

 $\circ$ 

5. Add Query

 $\overline{\Gamma}$  ,  $\overline{\Gamma}$  ,  $\overline{\Gamma}$  ,  $\overline{\Gamma}$  ,  $\overline{\Gamma}$  ,  $\overline{\Gamma}$  ,  $\overline{\Gamma}$  ,  $\overline{\Gamma}$ 

Section B

2. Sub-section

1. Section Find a field

Greater than v 4. Term(s) or Value Field Tips

EPS 2 yr. avg. forecast growth

Repeat steps 1-5 for additional queries

Repeat steps 1-5 for additional queries

 $[$  Add. Query...

### $\left( \mathbf{H} \right)$

- **1.** Section
- × Forecasts
- **2.** Sub-section
	- ► EPS 2yr. avg. forecast growth
- **3.** Option
	- $\blacktriangleright$  Greater than
- **4.** Value
- $\blacktriangleright$  0.15
- **5.** Add Query

# $\mathbf{N}$

- **1.** Section
- ▶ Annual Ratio
- **2.** Sub-section
	- $\blacktriangleright$  EBITDA Marg
- **3.** Option
- $\blacktriangleright$  Greater than
- **4.** Value
	- $\blacktriangleright$  0.25
- **5.** Add Query

**1.** Section

 $\sqrt{V}$ 

**4.** Value  $\blacktriangleright$  20 **5.** Add Query **6. Search**

**2.** Sub-section  $\blacktriangleright$  PER **3.** Option

 $\blacktriangleright$  Less than

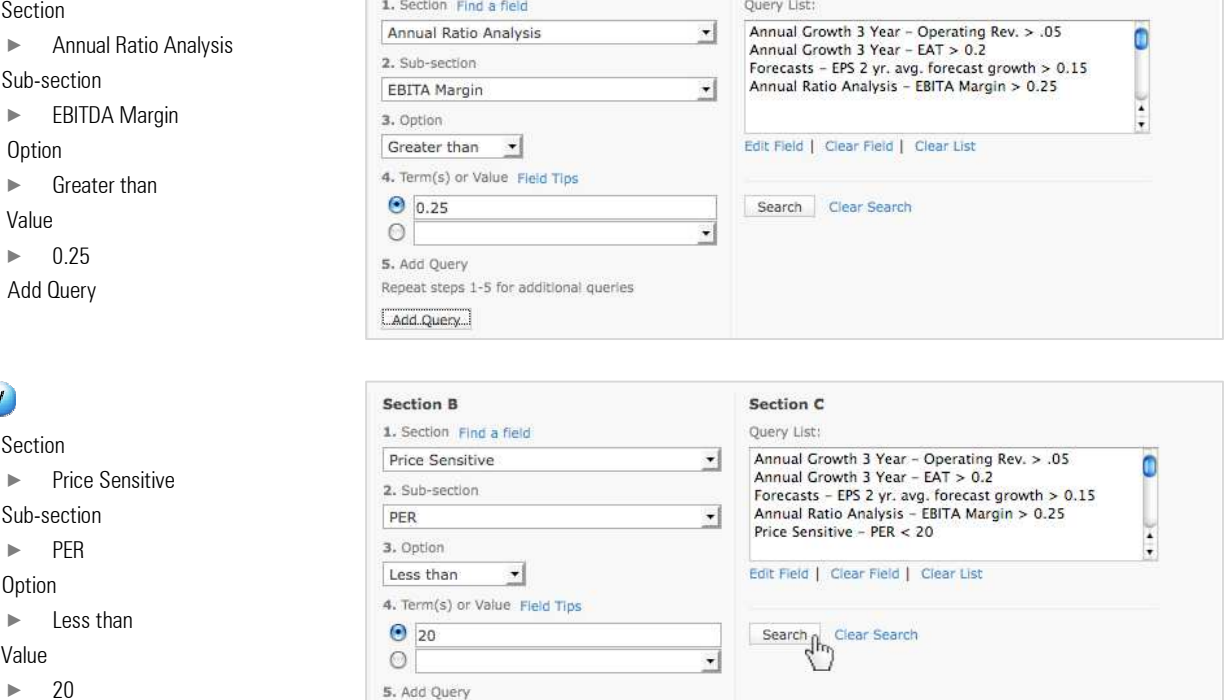

Section C

Query List:

Section C

 $\mathbf{r}$ 

 $\mathbf{r}$ 

 $\overline{\mathbf{z}}$ 

Annual Growth 3 Year - Operating Rev. > .05<br>Annual Growth 3 Year - EAT > 0.2<br>Forecasts - EPS 2 yr. avg. forecast growth > 0.15

Edit Field | Clear Field | Clear List

Search Clear Search

Ò

 $\frac{1}{2}$ 

# Example 2: Financial Search

Search the GICS Sector, Industrials and Listed companies only to determine:

The stocks that have posted the greatest increase in free cash flow over the past five years  $\bullet$ 

**AD** What is their return on invested capital?

**III** Display their debt to see if it has increased or decreased over this period.

### Process

#### **Section A**

Search Scope:

▶ Listed Companies only

GICS Sector:

 $\blacktriangleright$  Industrials

#### **Section B**

### $\bigcirc$

- **1.** Section
	- ► Annual Growth 5 year
- **2.** Sub-section
- ► Free Cash Flow
- **3.** Option
	- × Rank highest
- **4.** Value (leave blank)
- **5.** Add Query

## $\left( \mathbb{I}\right)$

- **1.** Section
	- ▶ Annual Ratio Analysis
- **2.** Sub-section
- $\blacktriangleright$  ROIC
- **3.** Option
	- $\blacktriangleright$  Display only
- **4.** Value (leave blank)
- **5.** Add Query

### $\bigoplus$

- **1.** Section
- × Annual Growth 5 year
- **2.** Sub-section
- × Net Debt
- **3.** Option
- $\blacktriangleright$  Display only
- **4.** Value (leave blank)
- **5.** Add Query
- **6. Search**

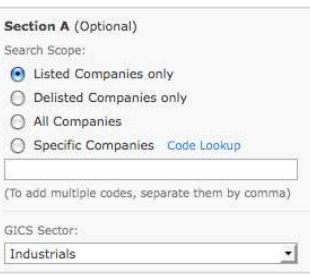

Net Debt

3. Option Display only

 $\bullet$  $\circ$ 

5. Add Query

Add Query

4. Term(s) or Value Field Tips

Repeat steps 1-5 for additional queries

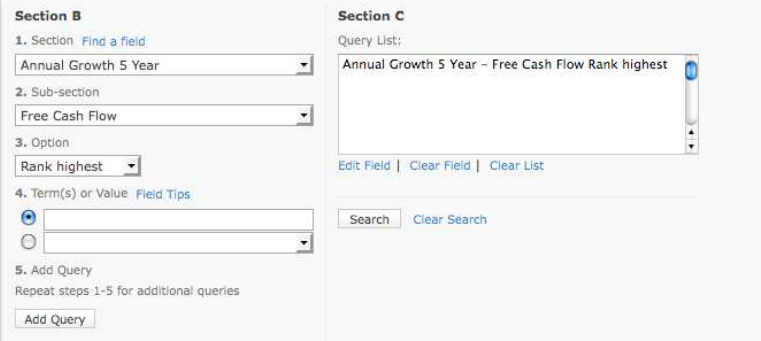

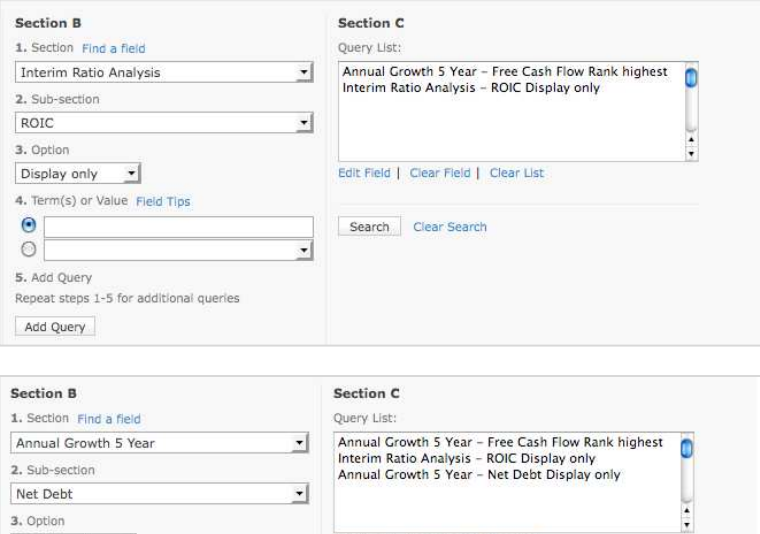

Edit Field | Clear Field | Clear List

Search<br>
The Clear Search

 $\overline{\mathbf{I}}$ 

 $\frac{1}{2}$ 

# Example 3: Financial Search

Search peer group comparisons in the GICS Media Industry Group to find which stocks meet the following criteria:

- EBIT Margin greater than 20%
- **Return on equity greater than 15%**

**Display their PER** 

Display their dividend yield

### Process

#### **Section A**

- Search Scope: **Exercise Companies only** GICS Sector: ▶ Consumer Discretionary GICS Industry group:  $\blacktriangleright$  Media GICS industry:
	- $\blacktriangleright$  Media

#### **Section B**

#### $\mathbf{\omega}$

- **1.** Section
	- × Annual Ratio Analysis
- **2**. Sub-section
	- × EBIT Margin
- **3.** Option
	- $\blacktriangleright$  Greater than
- **4**. Value
	- $\blacktriangleright$  2
- **5.** Add Query

### $\bigoplus$

- **1.** Section
	- × Annual Ratio analysis
- **2**. Sub-section
- $\blacktriangleright$  ROE
- **3.** Option
	- $\blacktriangleright$  Greater than
- **4**. Value
- $\blacktriangleright$  15
- **5.** Add Query

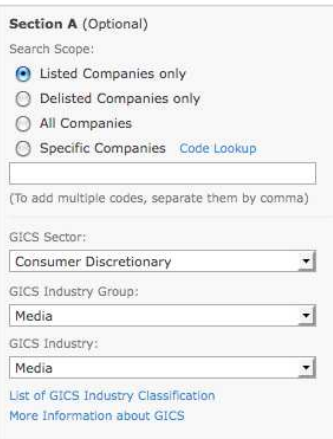

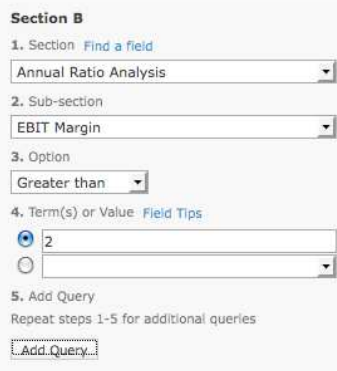

#### Section C Query List:

#### Annual Ratio Analysis - EBIT Margin > 2

Edit Field | Clear Field | Clear List

Search Clear Search

#### Section B 1. Section Find a field Annual Ratio Analysis 2. Sub-section ROE 3. Option Greater than  $\boxed{\bullet}$ 4. Term(s) or Value Field Tips  $\bigcirc$  15  $\circ \Box$  $\overline{\phantom{a}}$ 5. Add Query Repeat steps 1-5 for additional queries Add Query

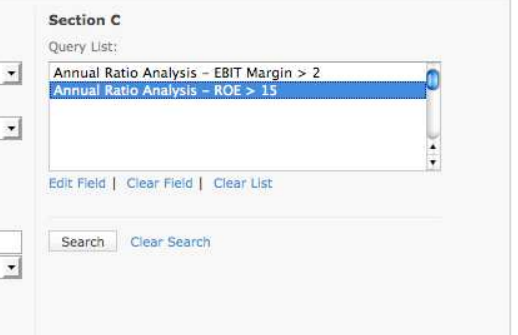

 $\bullet$ 

 $\frac{1}{\epsilon}$ 

# Example 3: Financial Search (continued)

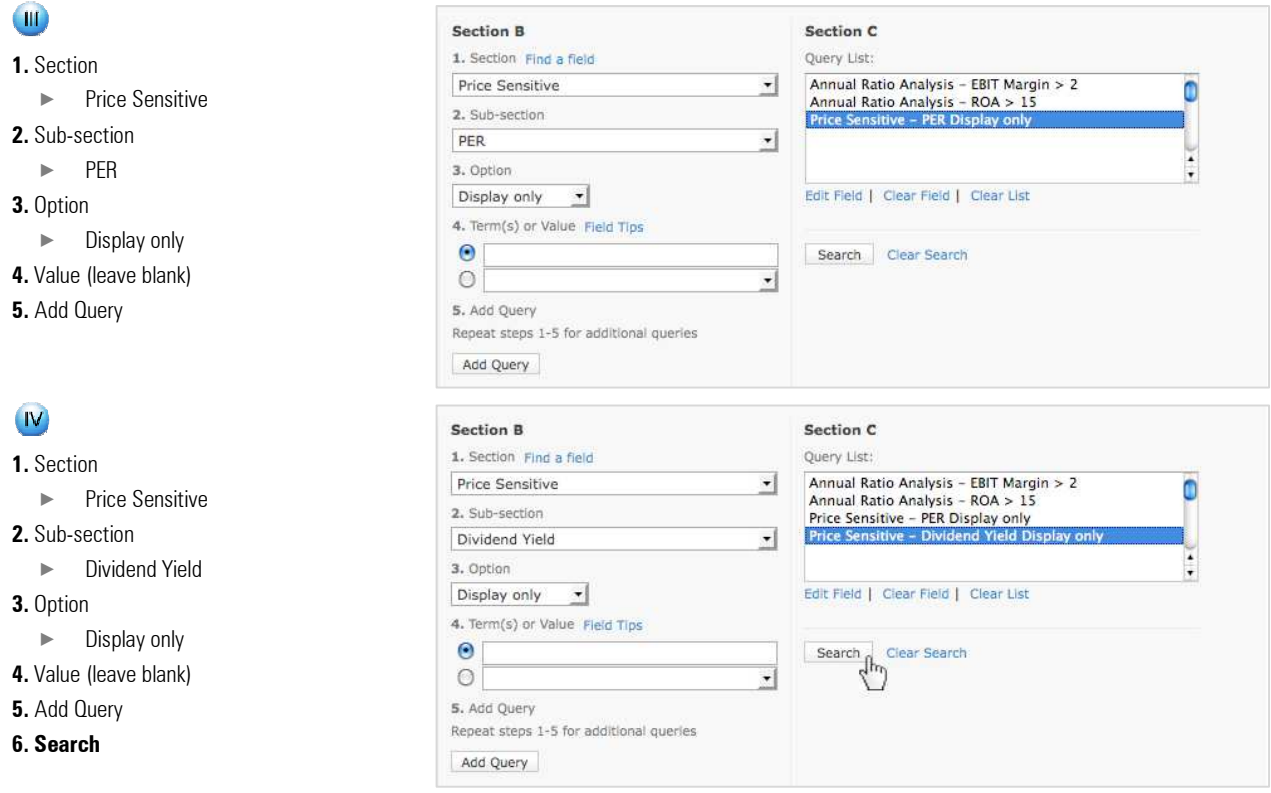

# Example 4: Financial Search

Search the half yearly performance data of listed companies only, to determine:

**Companies with market capitalisation greater than \$500 million** 

Companies which have posted the greatest increase in free cash flows over the last half year compared to the previous corresponding period.

**III** Display days payables

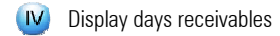

### Process

#### **Section A**

Search Scope:

► Listed Companies only

### **Section B**

 $\mathbf \Omega$ 

- **1.** Section
- ▶ Price Sensitive
- **2.** Sub-section
- × Market Cap.
- **3.** Option
	- $\blacktriangleright$  Greater than
- **4.** Value
- $\blacktriangleright$  500m
- **5.** Add Query

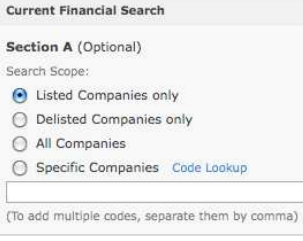

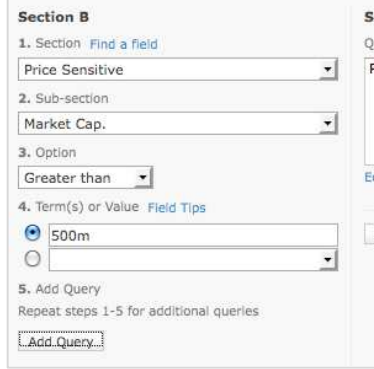

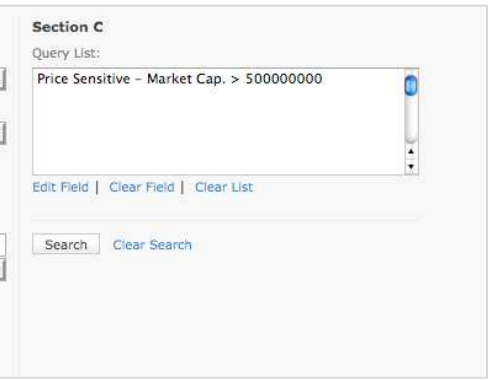

# Example 4: Financial Search (continued)

### $\bigcirc$

- **1.** Section
	- **EXECUTE:** Interim Growth 1 year
- **2.** Sub-section
	- ► Free Cash Flow
- **3.** Option
- × Rank Highest
- **4.** Value (leave blank)
- **5.** Add Query

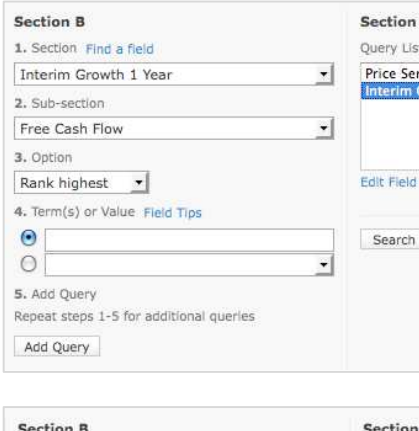

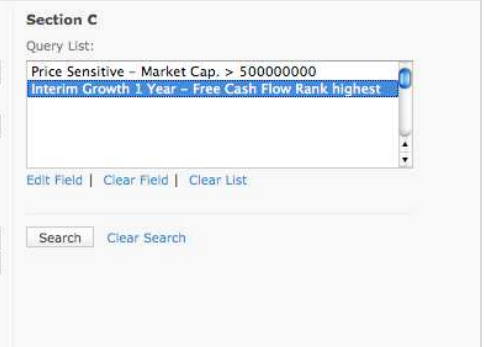

# $\bigoplus$

- **1.** Section
	- × Interim Ratio Analysis
- **2.** Sub-section
- × Days Payables
- **3.** Option
	- $\blacktriangleright$  Display only
- **4.** Value (leave blank)
- **5.** Add Query
- **6. Search**

## $\overline{\mathbf{M}}$

- **1.** Section
	- ▶ Interim Ratio Analysis
- **2.** Sub-section
- × Days Receivables
- **3.** Option
	- $\blacktriangleright$  Display only
- **4.** Value (leave blank)
- **5.** Add Query
- **6. Search**

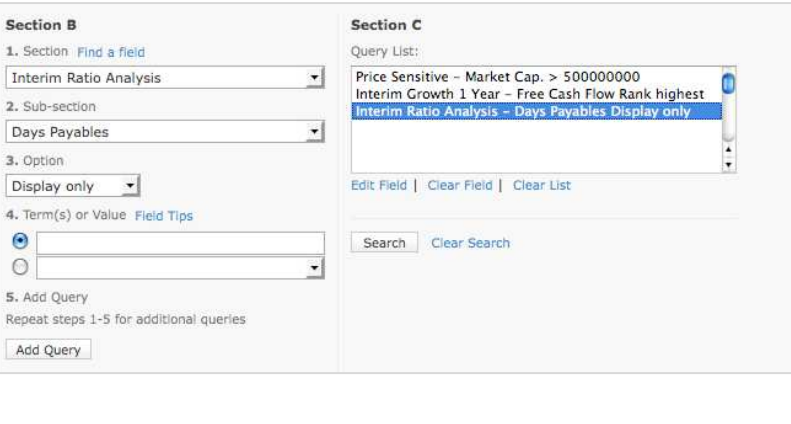

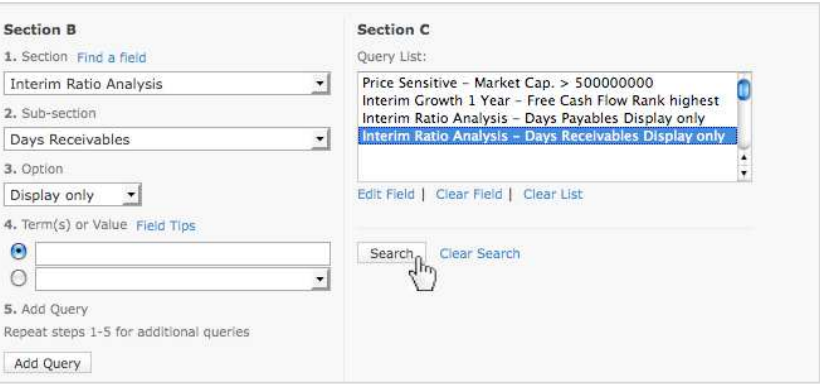

# Example 5: Formula Search

Find stocks that currently have a current market capitalisation less than the value of cash assets plus property assets.

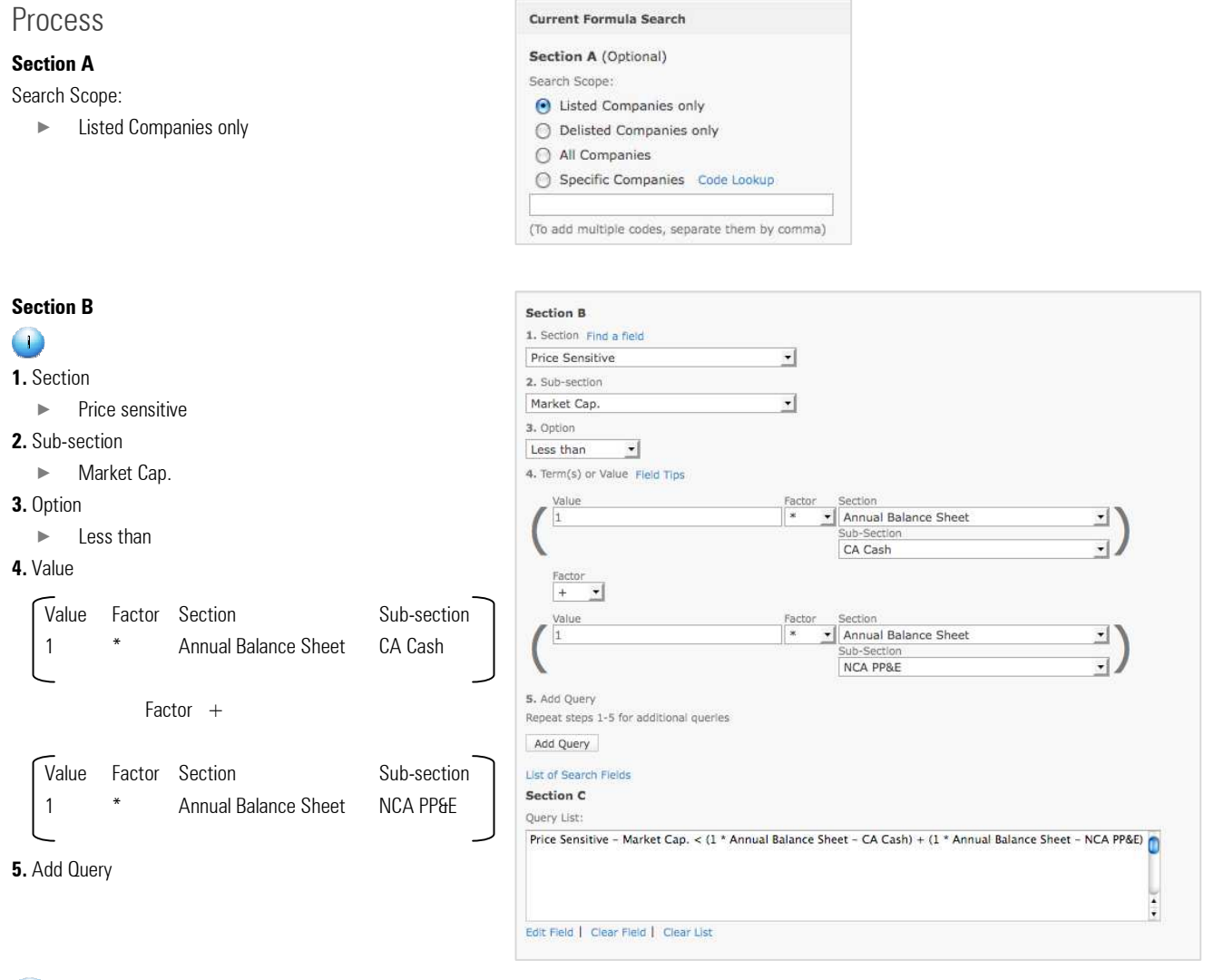

### $\left( \mathbb{I}\right)$

- **1.** Section
- × Annual Balance Sheet
- **2.** Sub-section
- $\blacktriangleright$  CA Cash
- **3.** Option
- $\blacktriangleright$  Display only
- **4.** Value (leave blank)
- **5.** Add Query

**Section B** 1. Section Find a field Annual Balance Sheet ᆌ 2. Sub-section CA Cash ۰I 3. Option Display only

# Example 5: Formula Search (continued)

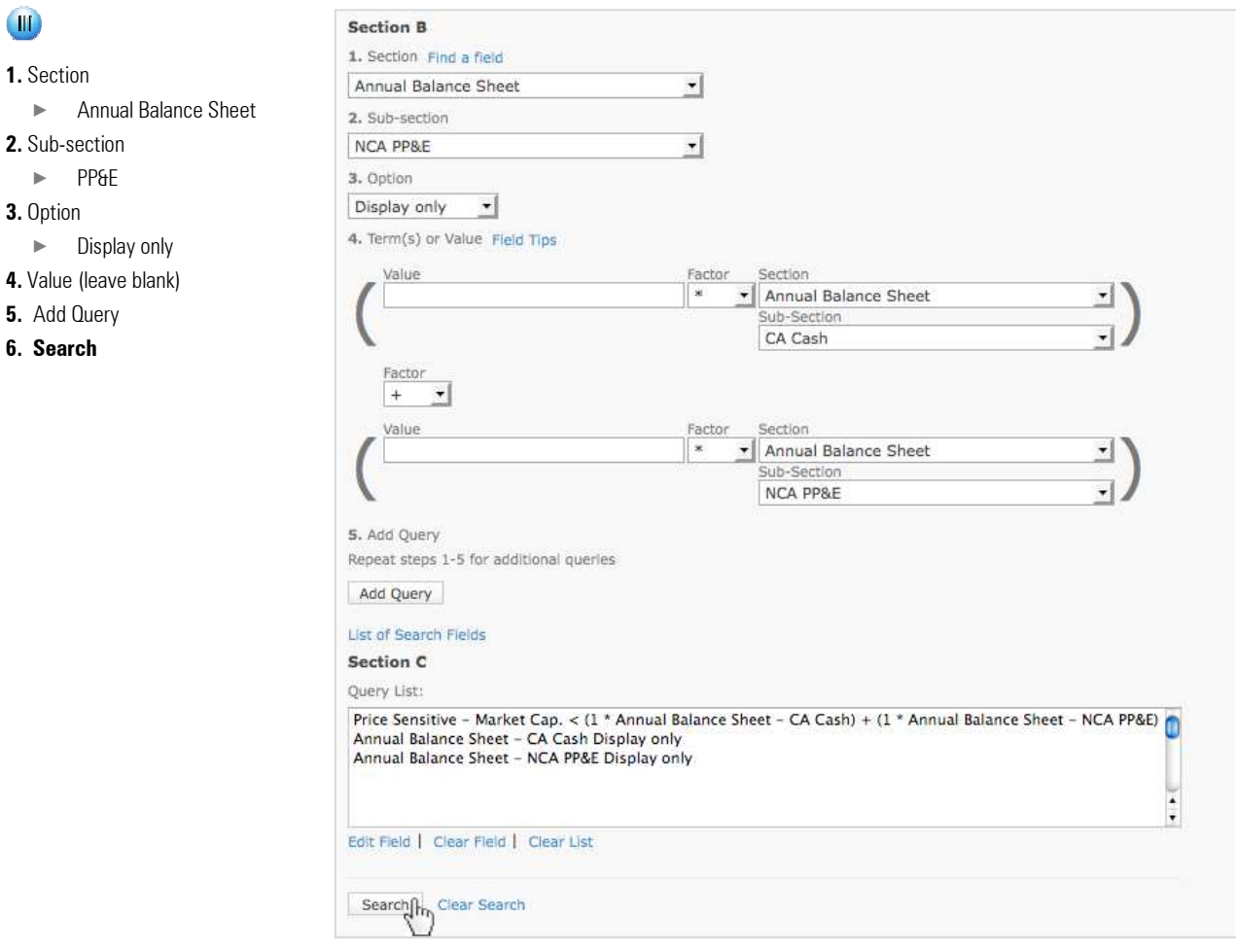